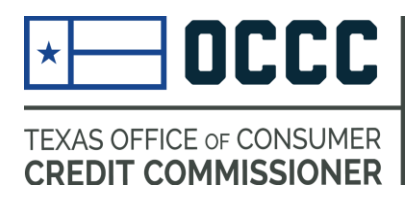

# **ANNUAL REPORTING** (now in ALECS)

### Due Dates (2017 as reference)

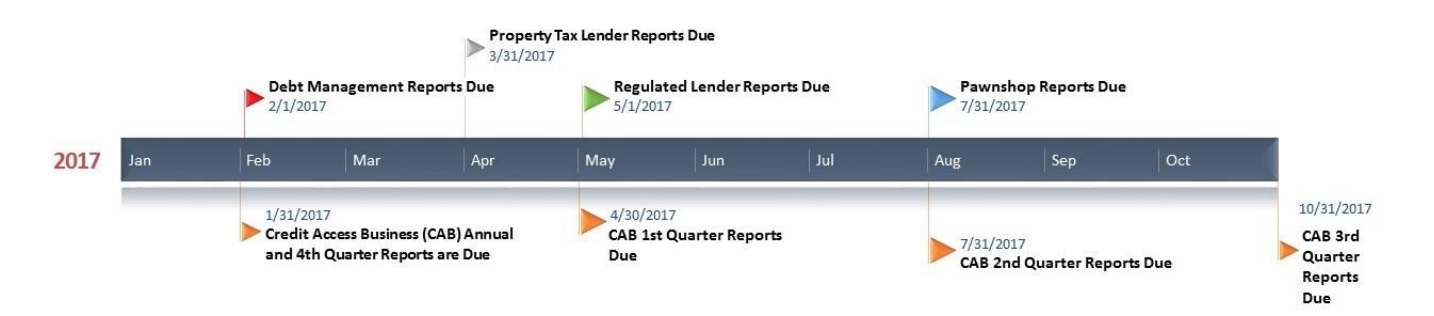

It is important that you register in ALECS and have up to date information on file. Before your reporting due date, we will send an email reminder that you may have a report due and you can file that report now.

You cannot file a report before the end of your reporting term (e.g. before the year ends for that report).

#### **How to File**

## Contents

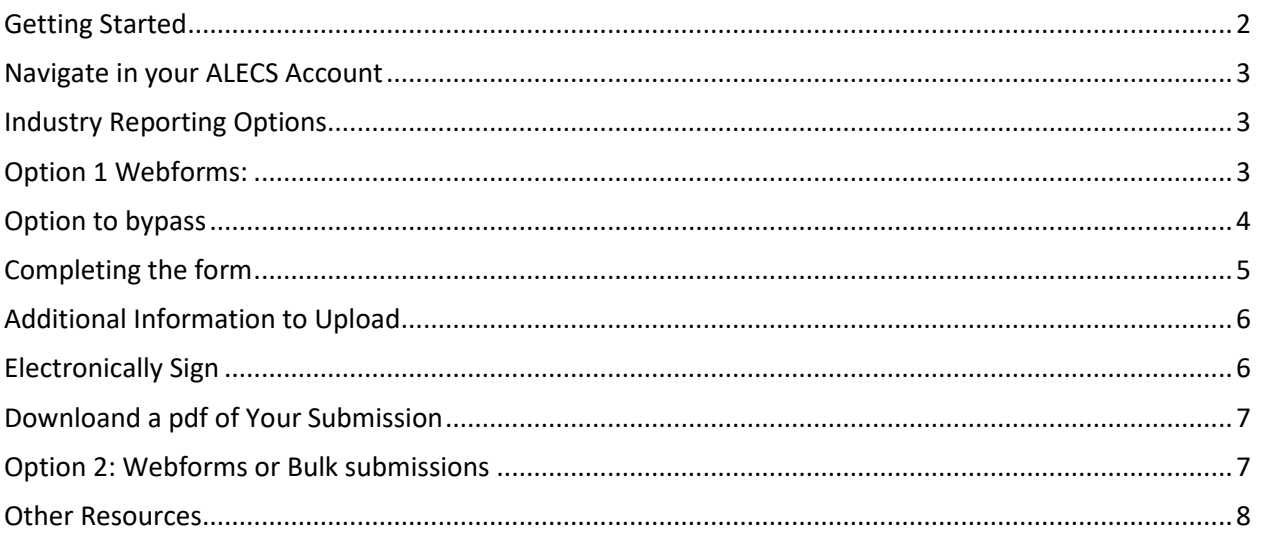

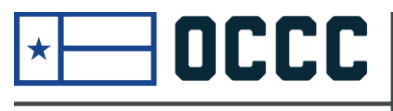

**TEXAS OFFICE OF CONSUMER CREDIT COMMISSIONER** 

#### <span id="page-1-0"></span>Getting Started

#### **Fast, Self-Service** Licensing

ALECS is an online licensing portal for the OCCC's regulated industries. Click the button below to log in or create an account.

#### **ALECS**

Step by step screen shot guide:

> How to-Create **ALECS Account**

After you have received an email notification that the report is open, you may follow these steps.

Begin by navigating to the OCCC website at [www.occc.texas.gov.](http://www.occc.texas.gov/) Either follow the instructions to create an ALECS account or login to your established account by choosing the ALECS menu button.

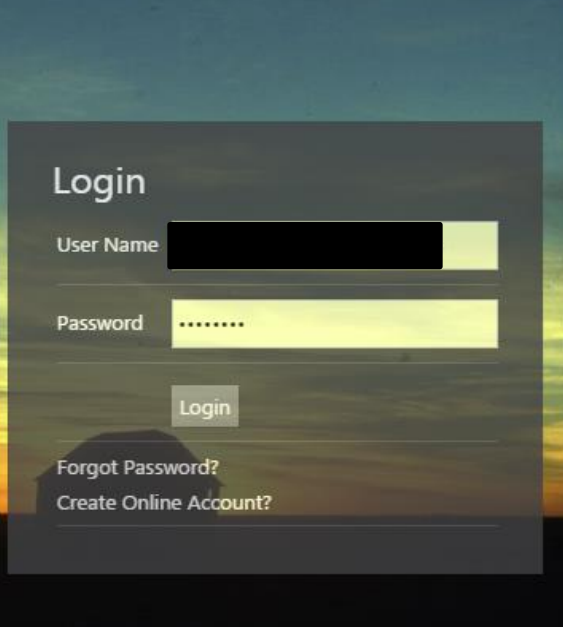

Once your business is "claimed" with an ALECS account you can login to manage your business. You can also retrieve a forgotten password here.

## <span id="page-2-0"></span>Navigate in your ALECS Account

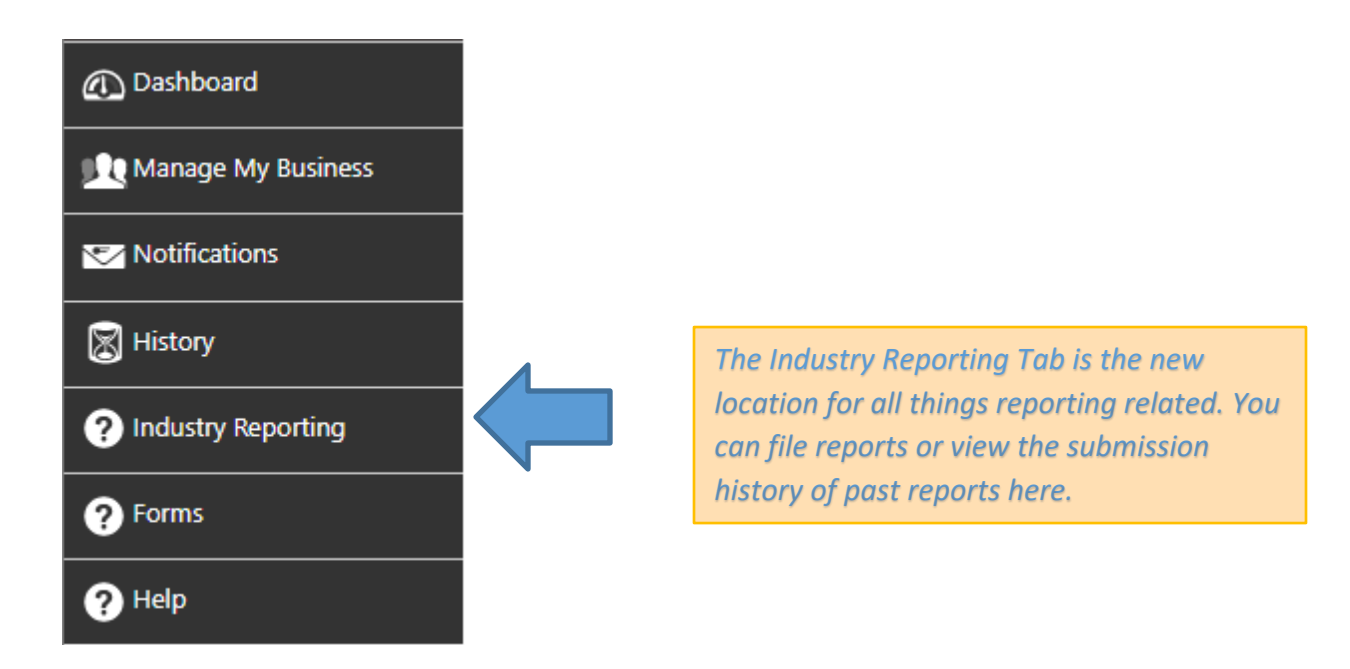

## <span id="page-2-1"></span>Industry Reporting Options

**Depending on the type of license, you may be presented one or two options.** 

## <span id="page-2-2"></span>Option 1 Webforms:

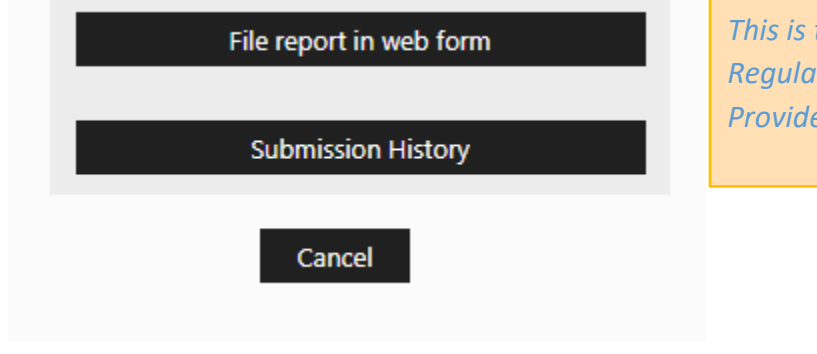

*This is the only option for Property Tax, Regulated Lenders, and Debt Management Providers who file by Master License* 

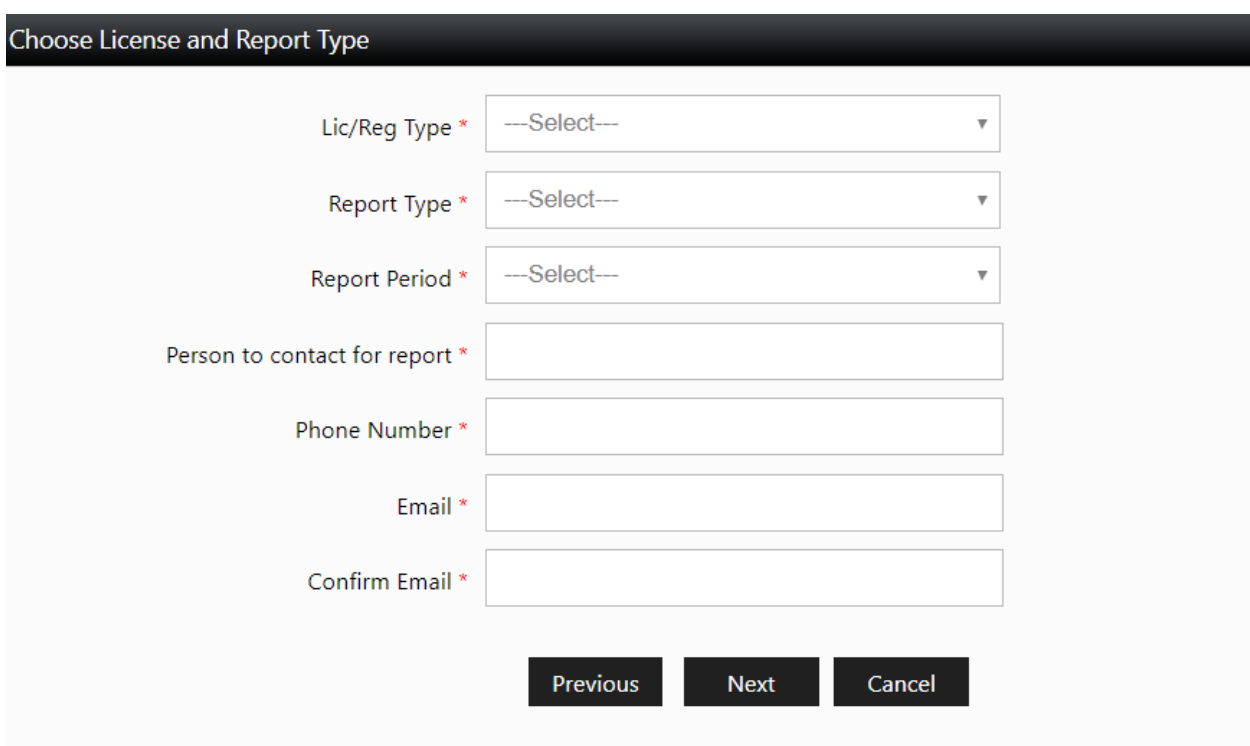

Complete the relevant information for the report you are trying to file and choose next

# <span id="page-3-0"></span>Option to bypass

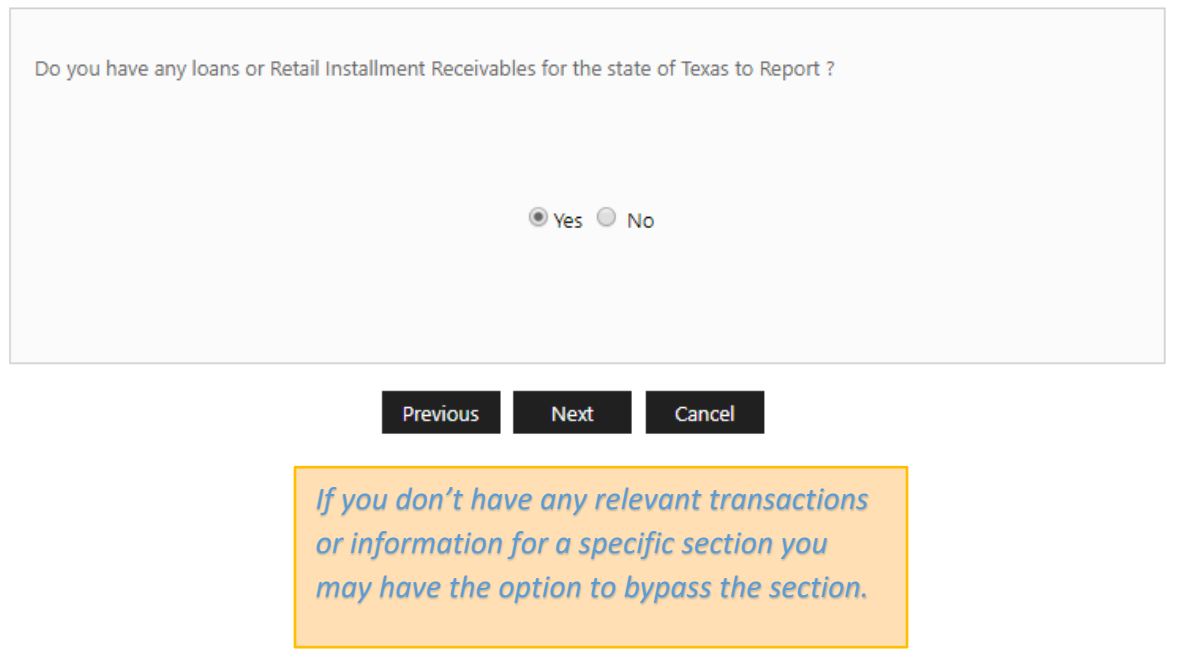

*Depending on the type of report, there may be "Tool Tips" that provide more information*

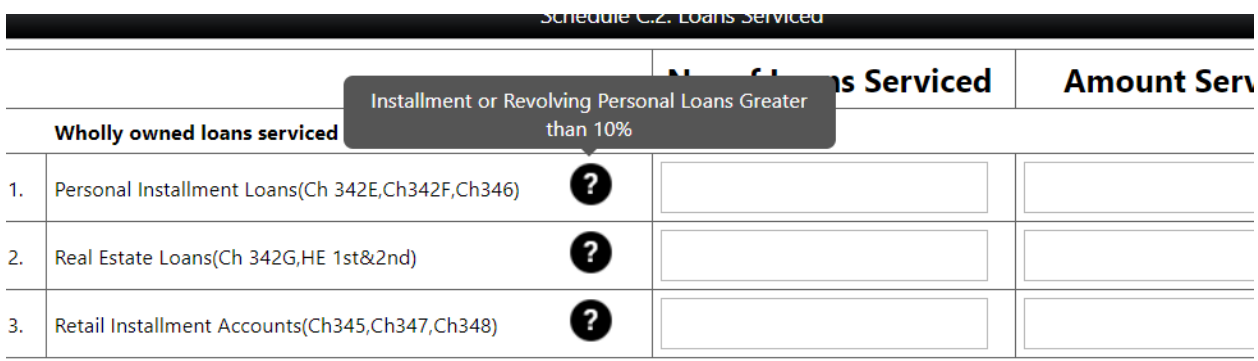

## <span id="page-4-0"></span>Completing the form

*Webforms are to be completed directly from the webpage. Be on the lookout for mistakes that you will need to correct before moving to the next page* 

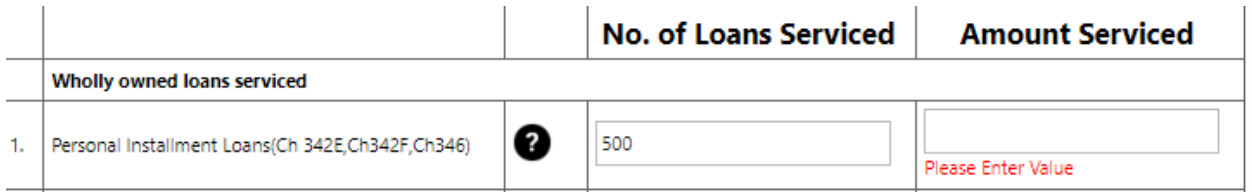

## <span id="page-5-0"></span>Additional Information to Upload

*Certain reports have questions that may require a free text answer or a specific document upload. You must upload documents for these questions to move on.* 

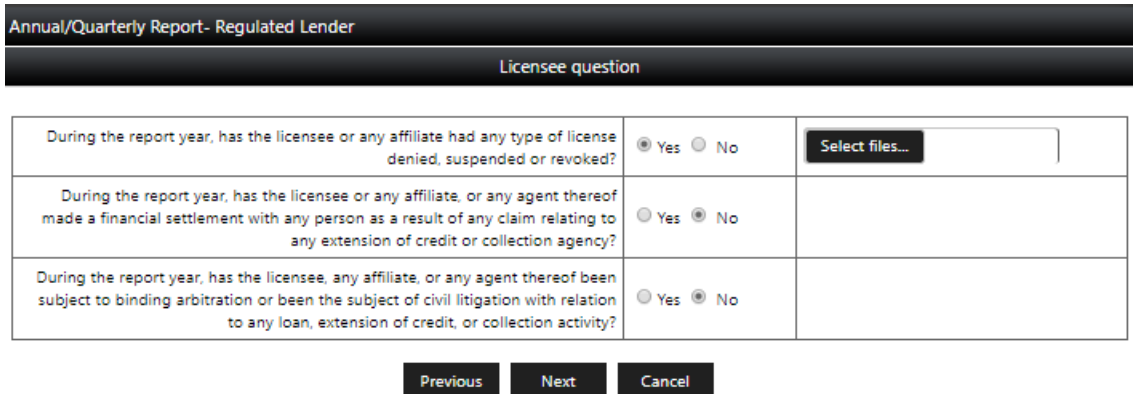

## <span id="page-5-1"></span>Electronically Sign

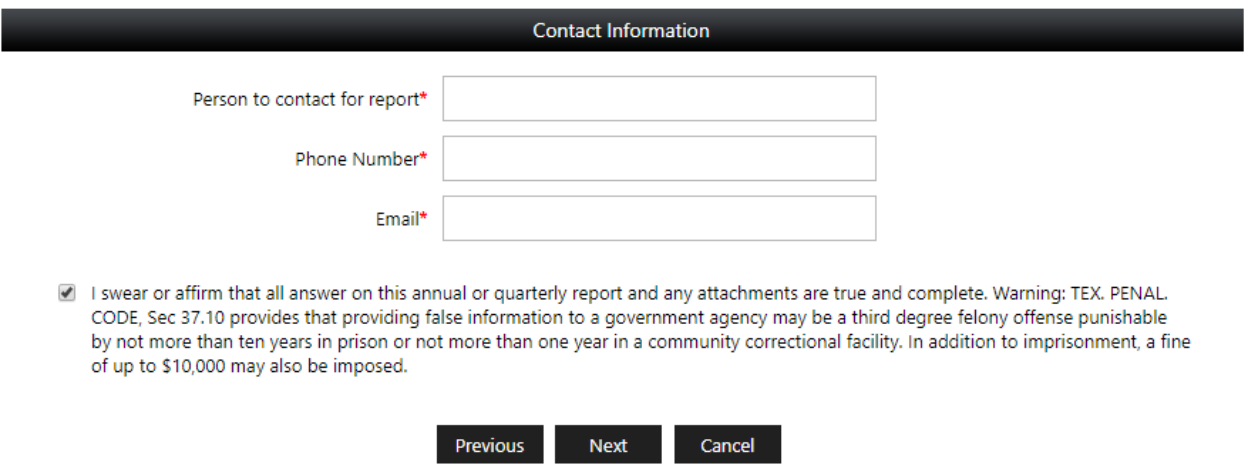

### <span id="page-6-0"></span>Downloand a pdf of Your Submission

*After you have submitted your report, you have the option to download a pdf version for your records. You can also always review your submission history for additional report records.* 

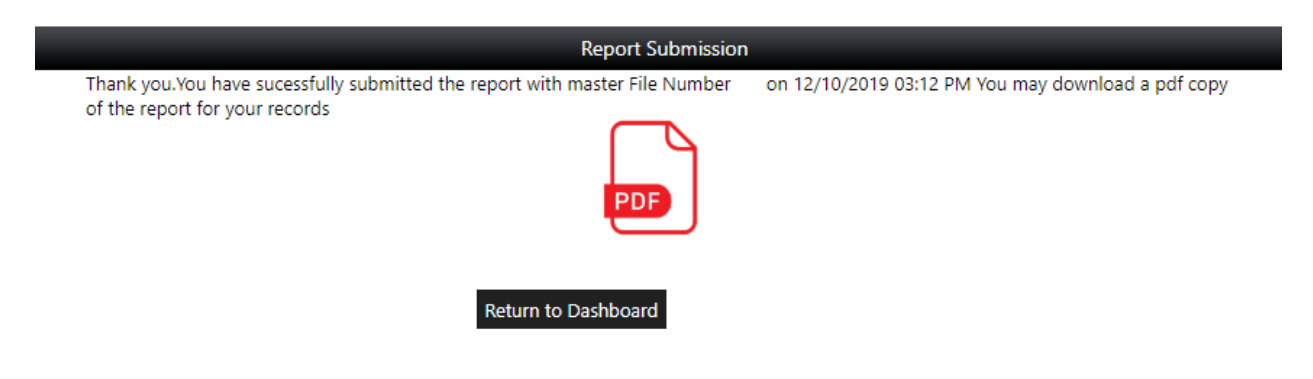

# <span id="page-6-1"></span>Option 2: Webforms or Bulk submissions

*Pawnshops and Credit Access Businesses who file by licensed location have the option of either filing by webform or filing a bulk report (all licensese at the same time)* 

You can either choose to upload a file using the bulk submission method or complete your report using a webform. Once you start with one method then all licenses for your masterfile must be completed using the same method. Bulk submissions are helpful for large companies with many individual licenses. Everyone else should use webforms.

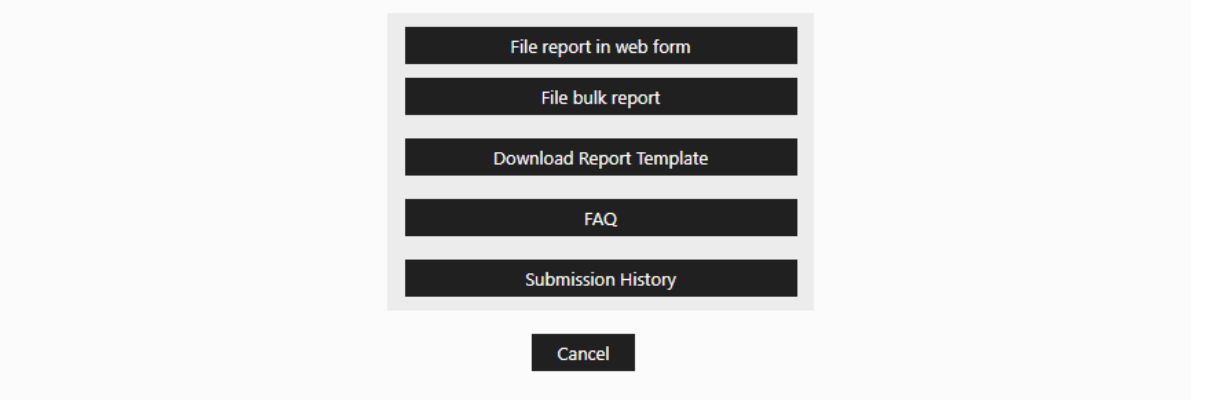

**Only pawnshops should download a report template for bulk filings.** 

**CABs must create a csv in this specific format to upload a bulk report:**  <https://occc.texas.gov/sites/default/files/uploads/misc/cab-reporting-bulk-upload-format.pdf>

### <span id="page-7-0"></span>Other Resources

Additional information about each report is available under the FAQs section in Alecs or the specific regulated industry tab on our website [\(http://occc.texas.gov/industry\)](http://occc.texas.gov/industry), in the reporting sections.

You may also contact [annualreport@occc.texas.gov](mailto:annualreport@occc.texas.gov) or Karl Hubenthal at 512-936-7652 or [Karl.Hubenthal@occc.texas.gov.](mailto:Karl.Hubenthal@occc.texas.gov)